# Patient Portal

Your healthcare is right at your fingertips. Visit our secure and convenient online portal where you can easily:

- Schedule an appointment
- Communicate with your doctor
- Submit patient forms
- Receive lab results
- View medical records
- Request prescription renewals
- Pay your bill

## Register for the Patient Portal

1. Go to our patient portal website at: \_\_\_\_\_\_\_\_\_\_\_\_\_\_\_\_\_\_\_\_\_\_\_\_\_\_\_\_\_\_\_\_\_\_\_.

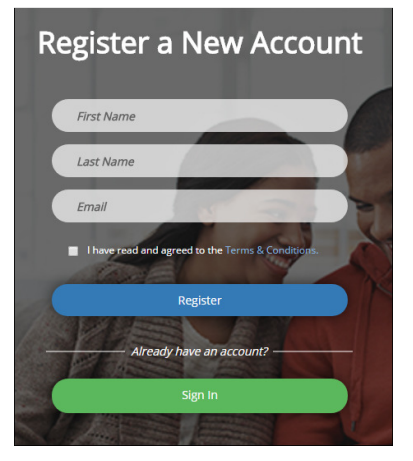

2. Fill out the screen.

Note: Your name and email must match the name and email our office has on file.

- 3. Click Register. You will receive a Patient Portal Account Notification email with a link to complete the registration.
- 4. Click the link in the email. If the email is not in your inbox, check your junk folder.

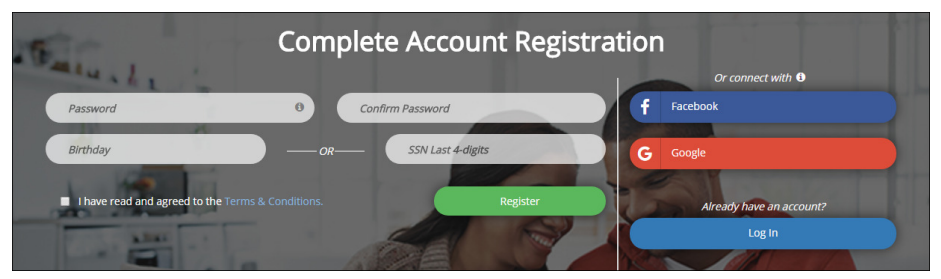

5. Fill out the screen.

Note: If you want to use your Facebook® or Google® account to log in to the patient portal, see the instructions on linking to your social media account on page 2 of this document.

6. Click Register.

## Link your Social Media Account

You can link your Facebook® or Google® account to the patient portal so you can use your social media password to log in to the patient portal. You can link to your social media account while you're completing your account registration or after you have already registered with a patient portal password.

**Important Note**: Your privacy is important to us, and we will only use social media account information to validate your identity. We will never access your profile or post to their social media account.

## Link during Registration

1. From the Register screen, click the Facebook or Google button to link your patient portal account to your social media account.

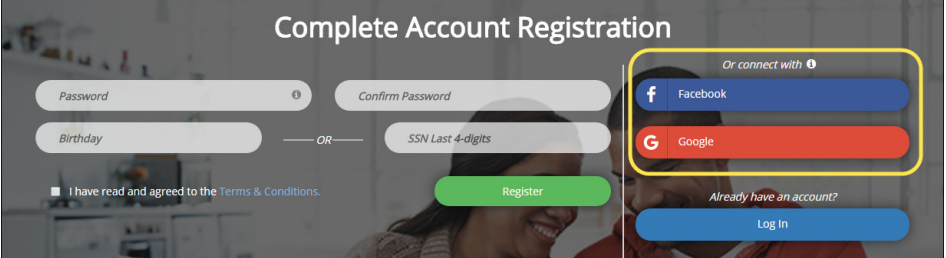

- 2. After your social media account has been verified, fill out the screen.
- 3. Click Register.

#### Link after Registration

- 1. Log in to the Patient Portal.
- 2. Select Profile | Update Profile Settings.
- 3. Click the Link Facebook Account or Link Google Account button to link your patient portal account to your social media account. If you are not currently logged in to your social media account, enter your credentials.

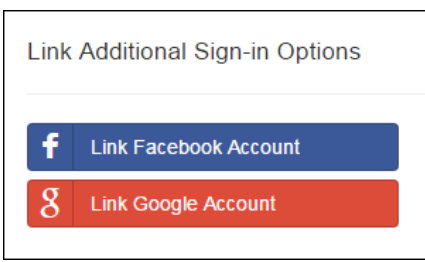

4. The next time you sign in to the patient portal, click the Facebook or Google button.